# **Props Placement Tool**

Gen90Software

# TABLE OF CONTENTS

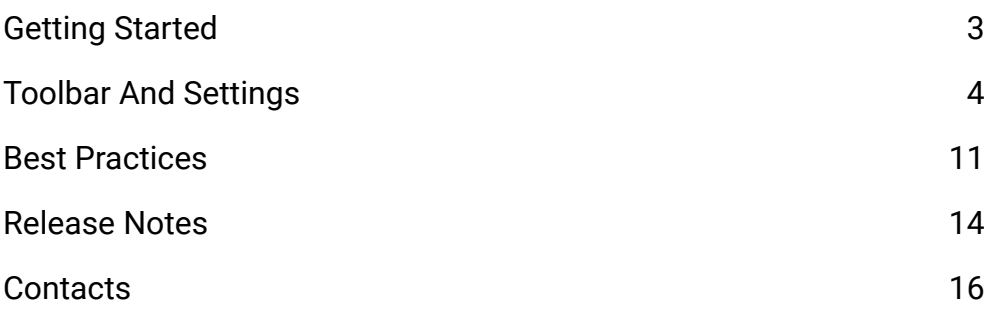

Thank you for purchasing this package, I hope it will be useful for your projects! If you like it or have a suggestion, please leave a review on the store page. **The reviews really help a lot!**

You can access the latest version of this documentation here: <https://gen90software.com/propsplacementtool-documentation.pdf>

# <span id="page-2-0"></span>GETTING STARTED

Props Placement Tool editor window can be open from: **Tools → Gen90Software → Props Placement Tool**

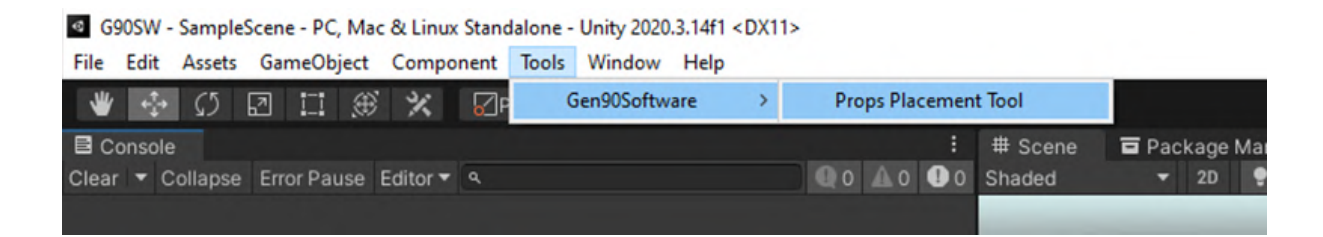

Select the desired **Pattern**, then click the Draw **Line** button to place the control points on the **Scene view**. Add your placeable objects to the **Objects**, adjust the settings, then if everything looks good finalize it with the **Place** button.

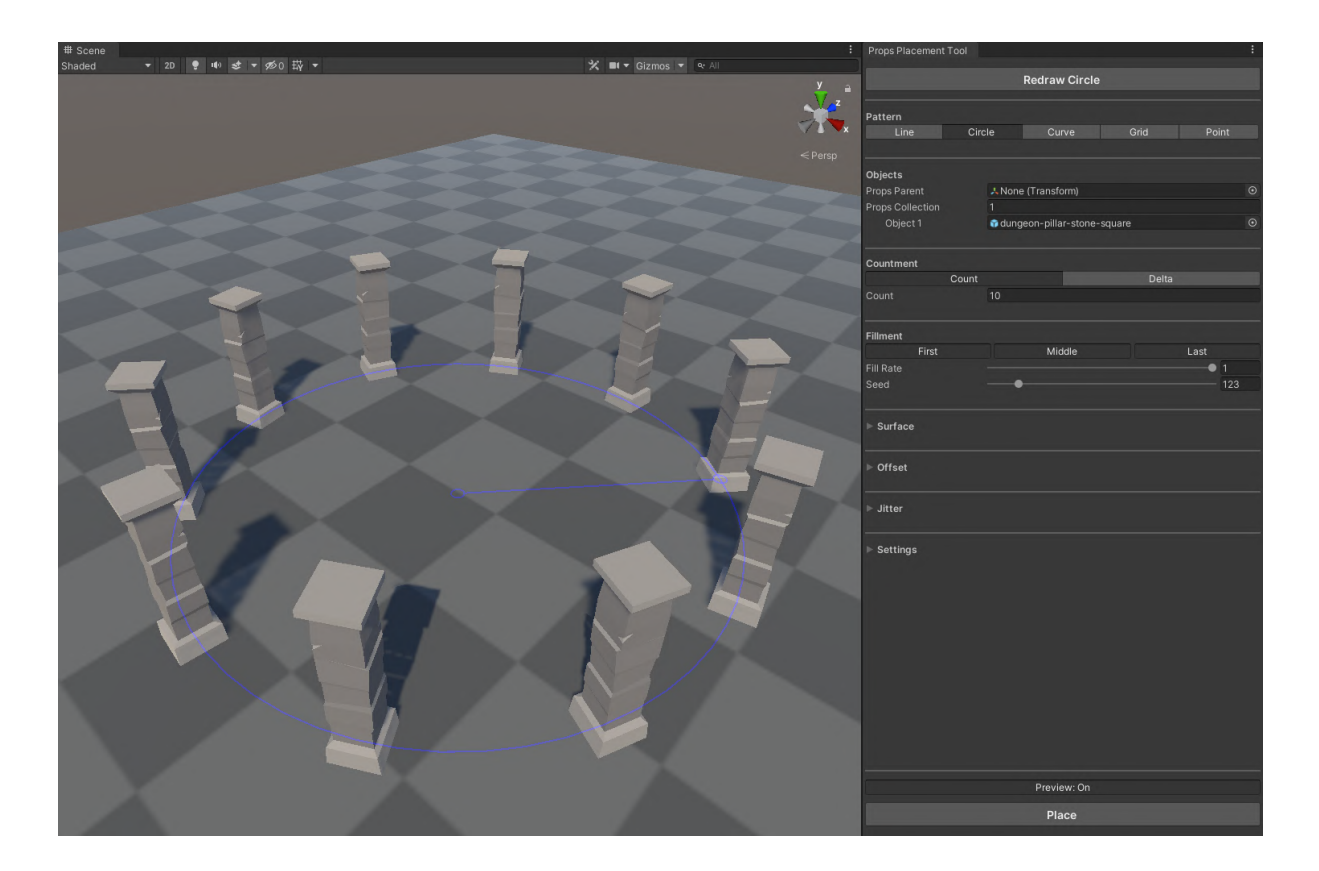

# <span id="page-3-0"></span>TOOLBAR AND SETTINGS

## ● **Pattern**

Set the pattern of object placement.

○ **Line**

Place the objects along a line. Defined by 2 points.

- **Circle** Place the objects along a circle line. Defined by 2 points.
- **Curve** Place the objects along a curved line. Defined by 3 points.
- **Grid**

Place the objects along a grid. Defined by 3 or 4 points, depending on the **Countment**.

○ **Point**

Place the objects individually. Not need to define points, the objects placed directly.

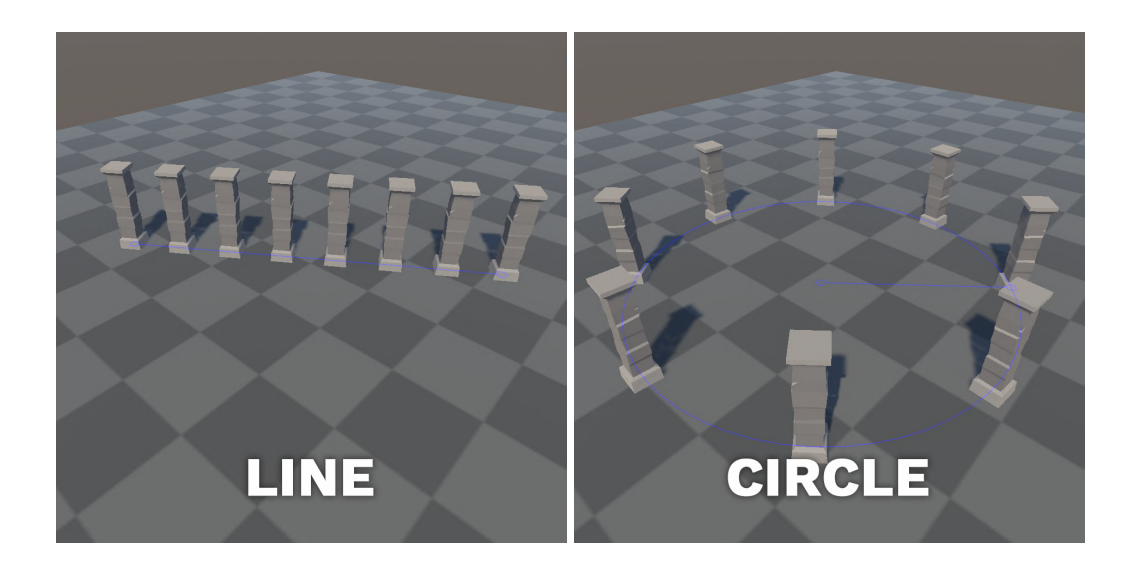

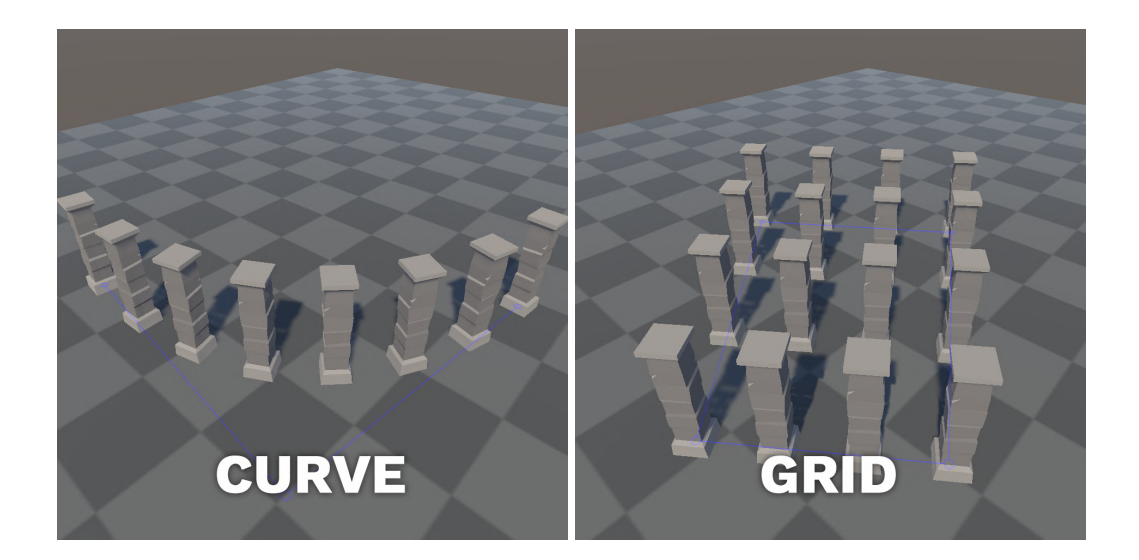

● **Draw**

Set the type of control point placement.

○ **Raycast**

Place or modify control points with raycast.

- **Position** Modify position with a transform handle.
- **Rotation** Modify rotation with a transform handle.
- **Group** Position all control points in a group.

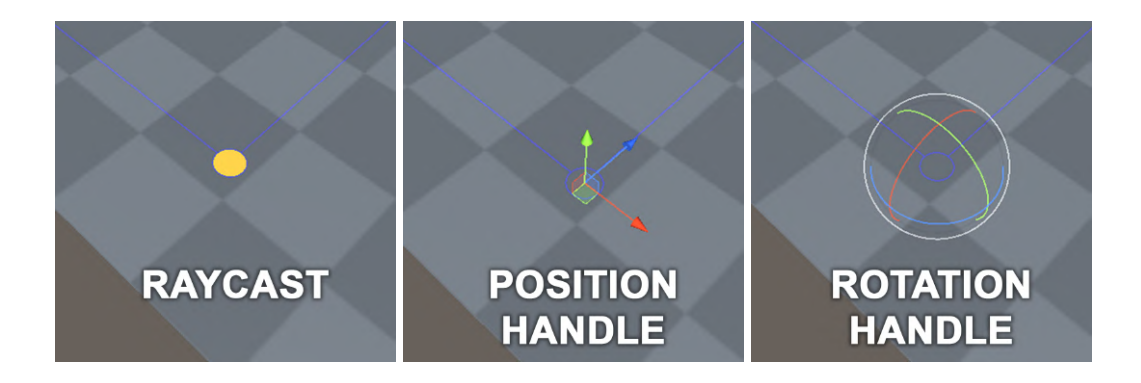

#### ● **Props Parent**

Select a transform from the scene that you want to place the objects under.

## ● **Objects**

Drag your placeable objects onto the **Drag Game Objects HERE** box to add the objects collection. You can rearrange or remove items in the list that appears.

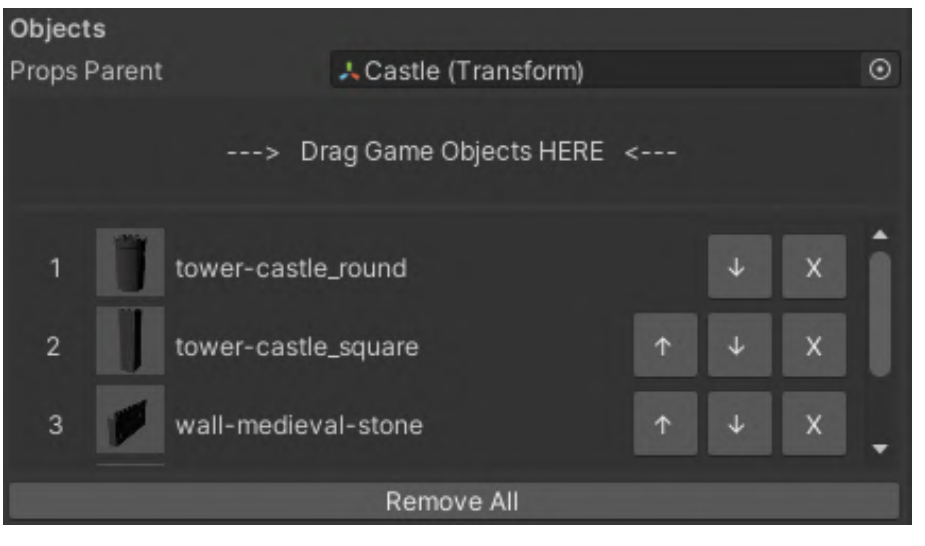

#### ● **Order**

Set the objects ordering logic.

- **Random** Place the objects in random order.
- **Noise** Place the objects by perlin-noise.
- **Sequential** Place the objects in the order specified in the list.

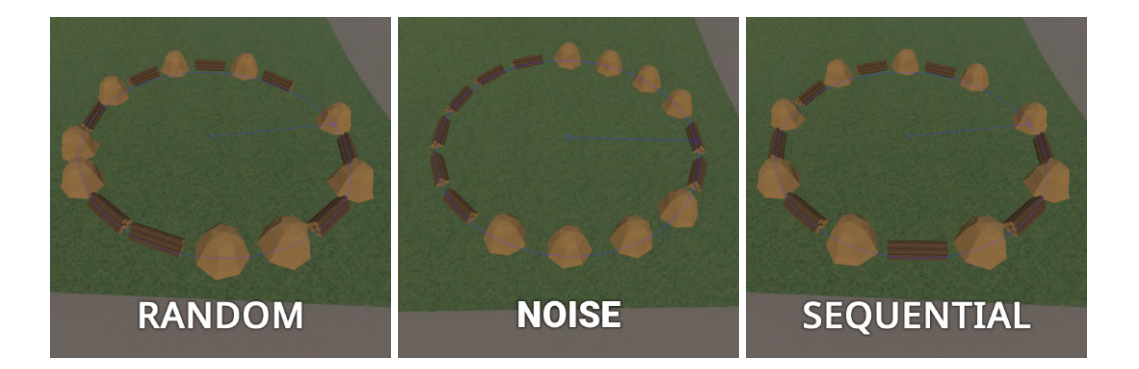

## ● **Countment**

Set the object counting logic.

## ○ **Count**

Place the objects by count. In the **Count** field, you can set how many objects you want to place. At the Grid Pattern you can set it per axis in the **Count X** and **Count Y** field.

○ **Delta**

Place the objects by distance. In the **Distance** field, you can set how far you want to place the objects. At the Grid Pattern you can set it per axis in the **Distance X** and **Distance Y** field.

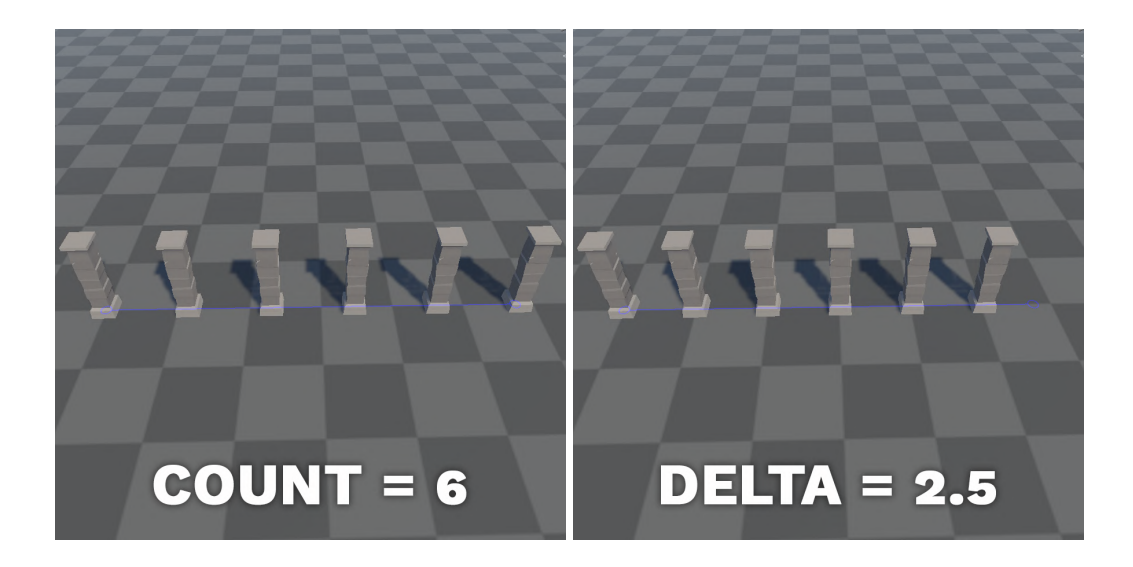

## ● **Normalize Positions**

Normalize the distance of curved placement. Only available at the curve pattern. Useful for asymmetric curves.

## ● **Pointing Rotations**

Point the object forward toward the next object. Only available at circle and curve patterns. Without this option the objects' forward direction follows the arc tangent.

#### ● **Fillment**

Set the area fillment logic.

○ **Random** Fill the area by random.

○ **Noise** Fill the area by perlin-noise.

○ **Sequential** Fill the area in order.

## ● **Fill Rate** Set the rate of placement. It randomizes the fill of the control pattern.

● **Seed** Set the seed of fill randomization.

## ● **Border**

Set the border of placement.

○ **First**

Place objects in the first position.

- **Middle** Place objects in middle positions.
- **Last**

Place objects in the last position.

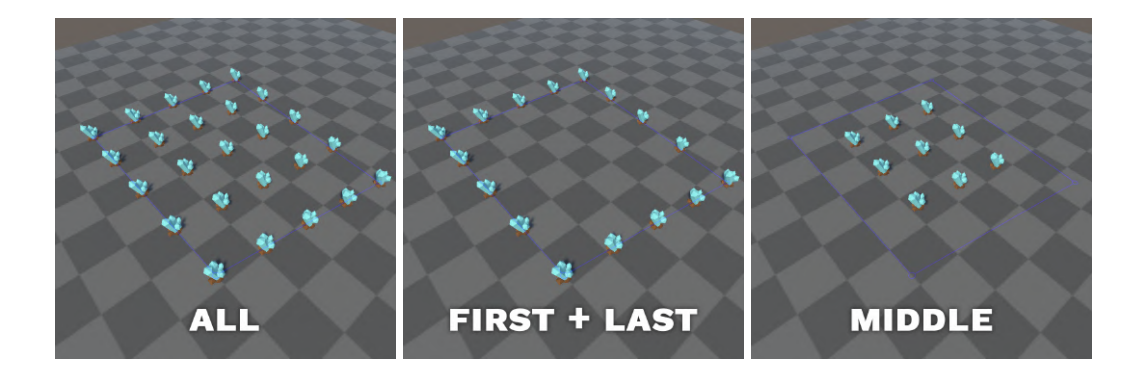

#### ● **Upward**

Set the objects' rotation logic.

## ○ **Surface**

Place the objects with surface normal rotation.

○ **World** Place the objects with world rotation.

## ● **Place On Surface**

Raycast to surface and adjust the objects transform. The raycast comes from the control pattern's normal direction.

- **Surface Mask** Masking the surface adjust raycast.
- **Surface Distance**

Limit the distance of surface adjust raycast.

## ● **Adjust Position**

Adjust object position to the surface that hit the raycast.

## ● **Adjust Rotation** Adjust object rotation to the surface's normal that hits the raycast.

## ● **Remove On Layer**

Remove the objects if the raycast hits the surface with this layer.

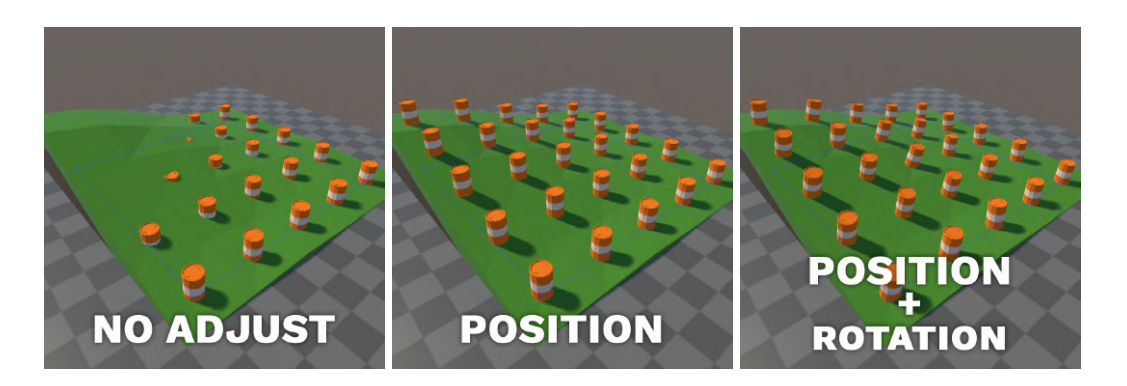

● **Offset**

Offset the placeable object's position, rotation or scale. The positioning space defined by Y=control pattern normal, Z=control pattern tangens. These applied after **Place On Surface** calculations if that enabled.

● **Jitter**

Randomize the placeable object's position, rotation or scale. The positioning space defined by Y=control pattern normal, Z=control pattern tangens. These applied after **Place On Surface** calculations if that enabled.

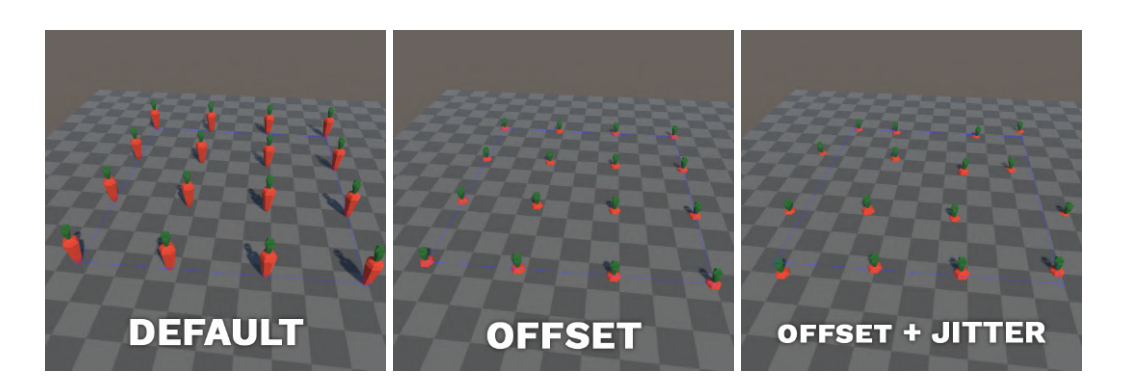

● **Draw Mask**

Masking the control point selection.

- **Draw Distance** Limit the distance of control point selection.
- **Gizmo Scale** Set scale of gizmos.
- **Save** Save the current configuration of the tool. It will contain the object of the props collection list by references.
- **Load** Load a configuration of the tool. The Props Parent needs to reassign.

# <span id="page-10-0"></span>BEST PRACTICES

## ● **Vegetation**

Use jitter to randomize the size and rotation of trees.

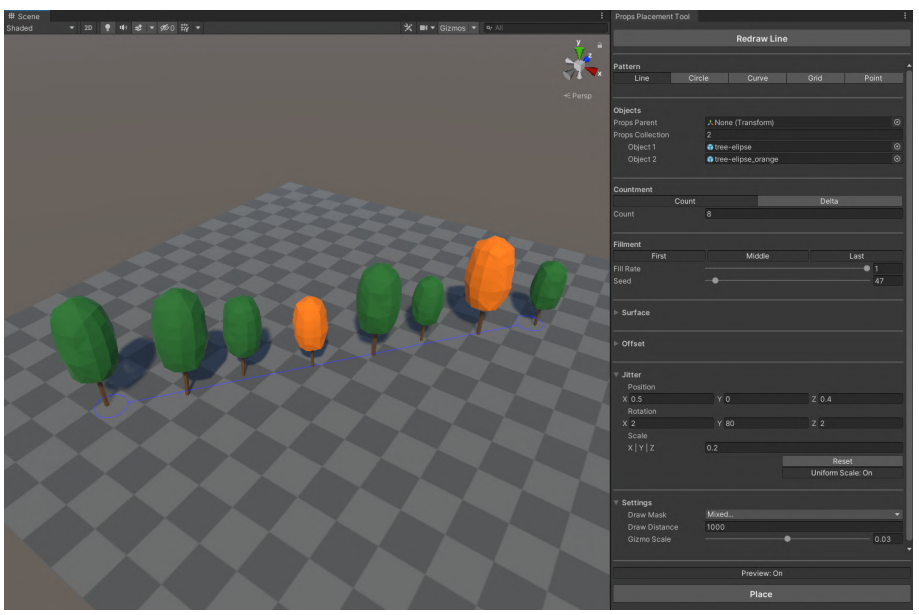

## ● **Lamp**

Use a curve pattern to place lamp posts along a curved road.

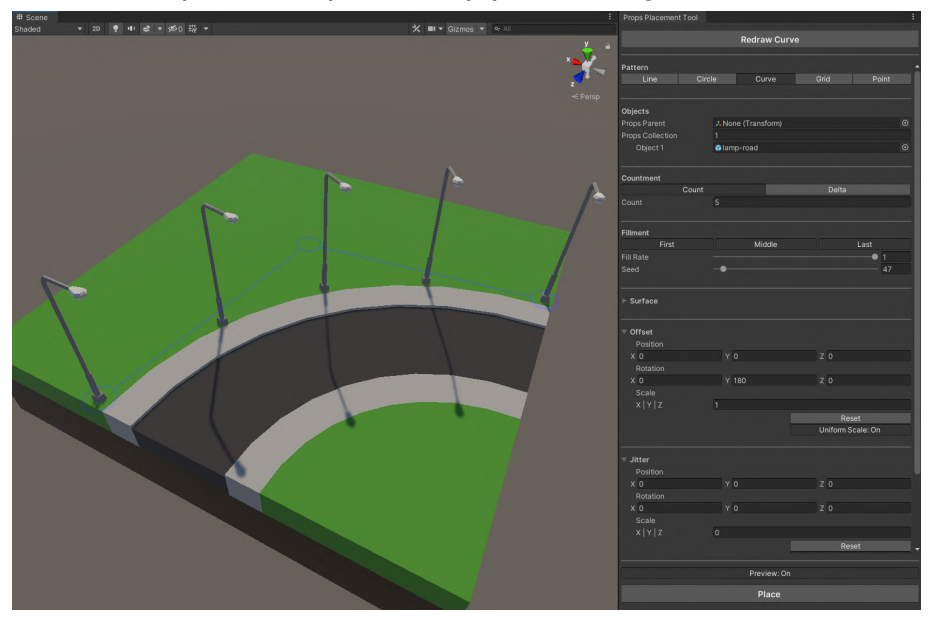

#### ● **Fence**

Set the countment distance to the length of your fence piece.

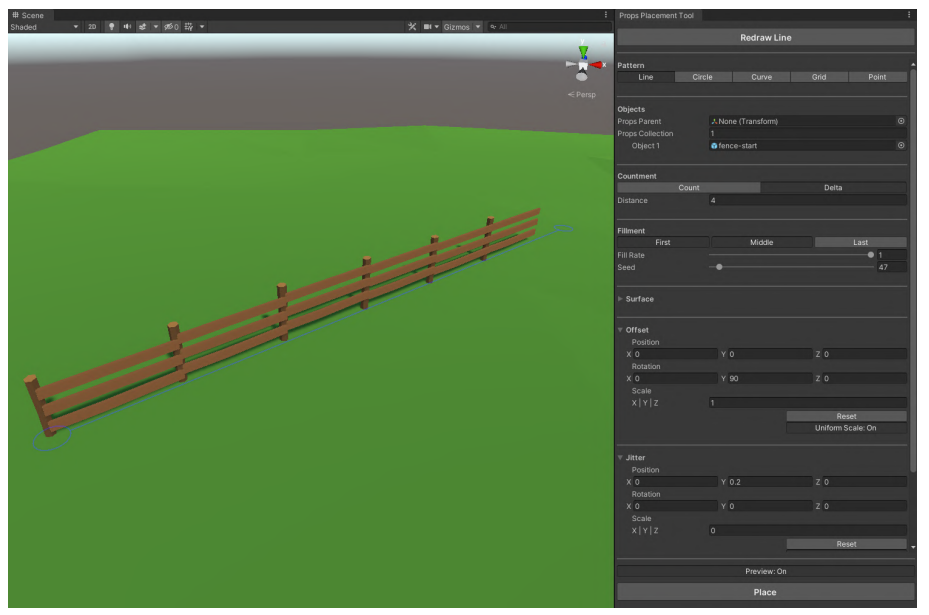

## ● **Car**

Place one side of parking cars with a grid pattern, then offset and rotate Y with 180° to place the other side. Use a lower fill rate to keep some empty places.

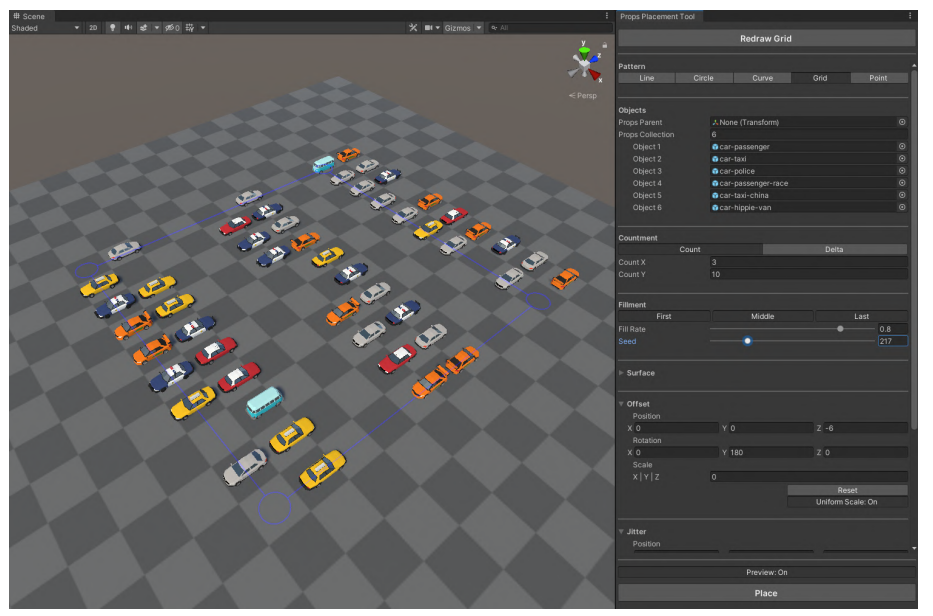

## ● **Rock**

Use lower fill rate, and a lot of randomization to create a rock field.

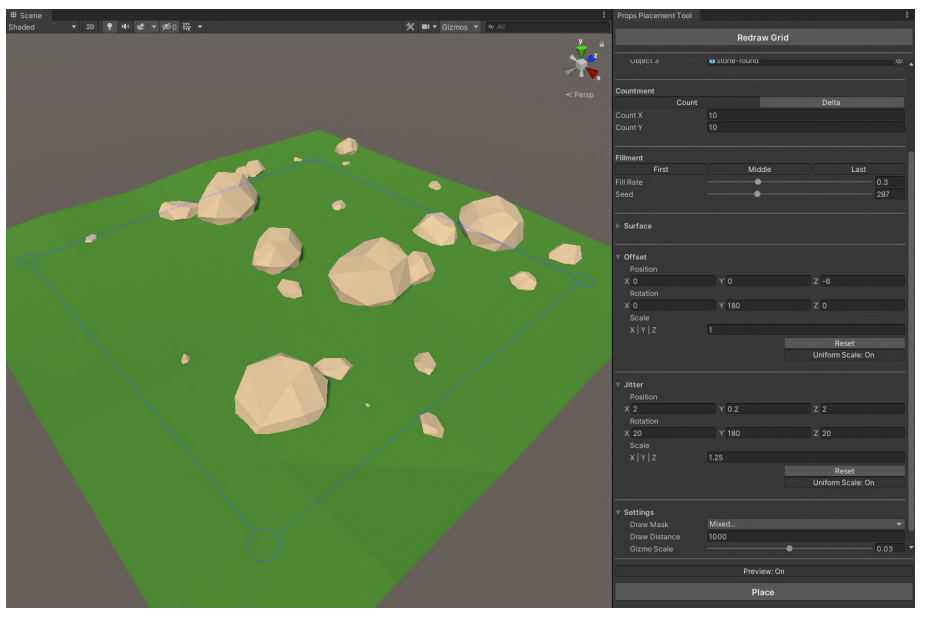

## ● **Place on every surface direction**

The alignment of objects inherit from control points direction. You can also use this tool to place objects on the wall or ceiling.

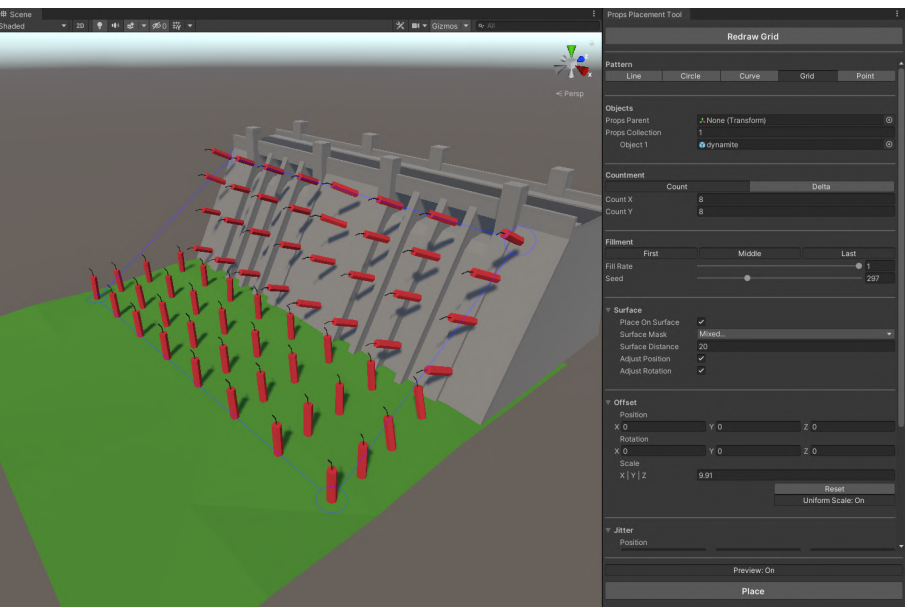

## <span id="page-13-0"></span>RELEASE NOTES

## **● Version 1.0.0**

○ Initial release

## **● Version 1.0.1**

- Fixed: Object parenting
- Added: "Clear (control points)" button
- Removed: Surface adjust at point placement

## **● Version 1.1.0**

- Fixed: Offset position issue at circle pattern
- Fixed: Layer mask usage
- Added: Display version number
- Added: Normalize placement position at curve pattern
- Added: Alternative rotation option to circle and curve pattern
- Added: Modify control points with transform handle
- Added: Remove objects on a layer option to surface settings

## **● Version 1.1.1**

- **○** Fixed: Small bugs
- **○** Update: Documentation links

## ● **Version 1.2.0**

- Fixed: Fillment logic
- Fixed: Props Parent need to be a scene object
- Added: Drag&Drop objects to list
- Added: Modify all control points in group
- Added: Sequential placement
- Added: Undo/Redo support for inspector properties
- Update: Documentation email

## **● Version 1.3.0**

- **○** Fixed: Mouse position on DPI scaled displays
- **○** Added: Save/Load the placement setup
- Added: Upward type settings
- Added: Enable/Disable objects in props collection
- Added: Placement by perlin noise

# <span id="page-15-0"></span>**CONTACTS**

If you have any questions or you are interested in our other products, please contact us.

- Website <https://gen90software.com/>
	- Email [assets@gen90software.com](mailto:assets@gen90software.com)
- Twitter <https://twitter.com/Gen90Software>
- Instagram <https://www.instagram.com/gen90software>
	- Youtube <https://www.youtube.com/@gen90software>